## Herverdelen van interne BGP-routers in IGP Ī

# Inhoud

Inleiding Voorwaarden Vereisten Gebruikte componenten Achtergrondinformatie Configureren Netwerkdiagram OSPF instellen tussen R2 & R3 Verifiëren Configureer DHCP tussen R2 en R3: Verifiëren RIP tussen R2 & R3 configureren: Verifiëren Problemen oplossen

## Inleiding

Dit document beschrijft hoe u interne Border Gateway Protocol (BGP) routes in Open Shortest Path First (OSPF)-proces opnieuw kunt distribueren.

## Voorwaarden

### Vereisten

Cisco raadt u aan kennis te hebben van de basisconfiguratie van BGP en routingprotocollen te begrijpen van:

- $-BGP$
- $\cdot$  OSPF
- Enhanced Interior Gateway Routing Protocol (NGEW)
- Routing Information Protocol (RIP)

Raadpleeg voor meer informatie de [BGP-casestudy's](http://www.cisco.com/en/US/tech/tk365/technologies_tech_note09186a00800c95bb.shtml) en de [BGP-configuratie](http://www.cisco.com/en/US/docs/ios/12_2/ip/configuration/guide/1cfbgp.html).

### Gebruikte componenten

De informatie in dit document is gebaseerd op Cisco IOS® softwarerelease 15.1(4)M5.

De informatie in dit document is gebaseerd op de apparaten in een specifieke laboratoriumomgeving. Alle apparaten die in dit document worden beschreven, hadden een opgeschoonde (standaard)configuratie. Als uw netwerk levend is, zorg er dan voor dat u de mogelijke impact van om het even welke opdracht begrijpt.

## Achtergrondinformatie

Net zoals in ander Interior Gateway Protocol (IGP) aan IGP-herdistributie is het gedrag anders wanneer Interior BGP (IBGP) wordt herverdeeld in OSPF-RTP. De geleerd IBGP-routes worden niet doorgestuurd naar een IGP-routingprotocol door de opdracht opnieuw verdelen. Gebruik commando [bgp opnieuw verdelen-intern](http://www.cisco.com/en/US/docs/ios/iproute_bgp/command/reference/irg_bgp1.html#wp1115594) onder het BGP proces op de router die herverdeelt.

# **Configureren**

### Netwerkdiagram

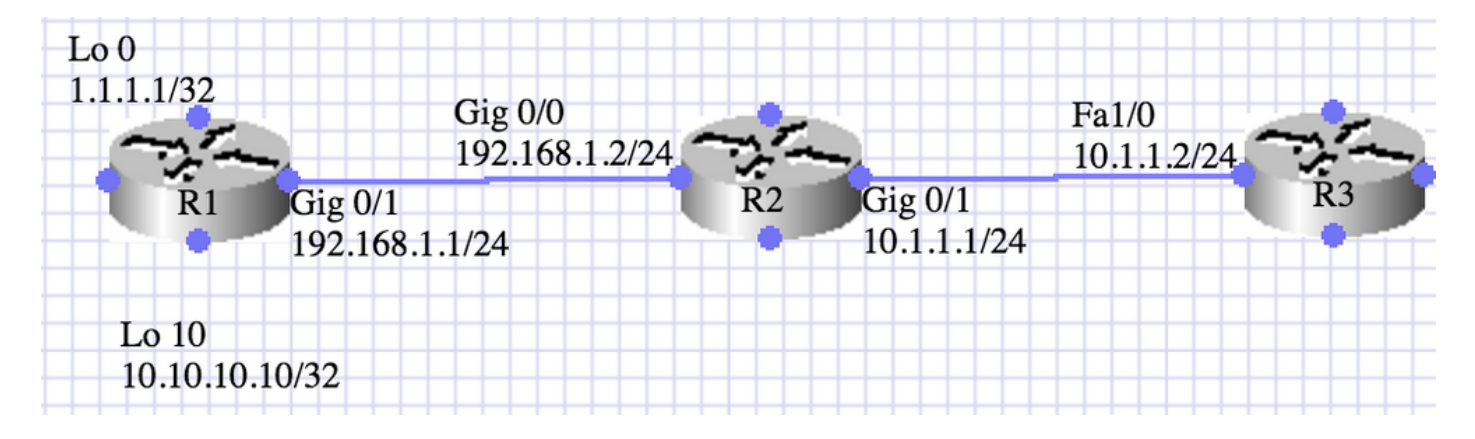

### OSPF instellen tussen R2 & R3

In het hier getoonde scenario scenario's, lopen de routers R1 en R2 IBGP, en routers R2 of R3 lopen OSPF gebied 0. R1 adverteert twee routes (1.1.1.1/32 en 10.10.10.10/32) door netwerkopdracht.

R2 herverdeelt BGP in OSPF gebied 0. Het is vereist om geselecteerde interne routes (10.10.10.10/32) opnieuw te verdelen.

De taak wordt uitgevoerd met behulp van voorvoegsellijst en routekaart.

R1:

```
interface Loopback0
ip address 1.1.1.1 255.255.255.255
!
interface Loopback10
ip address 10.10.10.10 255.255.255.255
!
interface GigabitEthernet0/1
ip address 192.168.1.1 255.255.255.0
duplex auto
speed auto
!
router bgp 10
no synchronization
bgp router-id 1.1.1.1
bgp log-neighbor-changes
network 1.1.1.1 mask 255.255.255.255
```
network 10.10.10.10 mask 255.255.255.255 neighbor 192.168.1.2 remote-as 100 no auto-summary

R1#show ip bgp summary BGP router identifier 10.10.10.10, local AS number 10 BGP table version is 3, main routing table version 3 2 network entries using 296 bytes of memory 2 path entries using 128 bytes of memory 1/1 BGP path/bestpath attribute entries using 136 bytes of memory 0 BGP route-map cache entries using 0 bytes of memory 0 BGP filter-list cache entries using 0 bytes of memory BGP using 560 total bytes of memory BGP activity 2/0 prefixes, 2/0 paths, scan interval 60 secs Neighbor V AS MsgRcvd MsgSent TblVer InQ OutQ Up/Down State/PfxRcd 192.168.1.2 4 10 6 7 3 0 0 00:03:10 0

#### R2:

```
interface Loopback0
ip address 2.2.2.2 255.255.255.255
!
interface GigabitEthernet0/0
ip address 192.168.1.2 255.255.255.0
duplex auto
speed auto
!
interface GigabitEthernet0/1
ip address 10.1.1.1 255.255.255.0
duplex auto
speed auto
!
router ospf 1
router-id 2.2.2.2
log-adjacency-changes
redistribute bgp 100 metric 100 metric-type 1 subnets route-map BGP-To_OSPF
network 10.1.1.1.1 0.0.0.0 area 0
R2#show ip ospf neighbor
Neighbor ID Pri State Dead Time Address Interface
3.3.3.3 1 FULL/BDR 00:00:38 10.1.1.2 GigabitEthernet0/1
router bgp 10
no synchronization
bgp router-id 2.2.2.2
bgp log-neighbor-changes
bgp redistribute-internal
neighbor 192.168.12.1 remote-as 10
no auto-summary
!
ip prefix-list BGP-to-ospf seq 5 permit 172.16.0.0/16
!
route-map BGP-To_OSPF permit 10
match ip address prefix-list BGP-to-ospf
R2#show ip bgp summary
BGP router identifier 192.168.1.2, local AS number 10
BGP table version is 3, main routing table version 3
2 network entries using 272 bytes of memory
2 path entries using 112 bytes of memory
```
1/1 BGP path/bestpath attribute entries using 128 bytes of memory 0 BGP route-map cache entries using 0 bytes of memory 0 BGP filter-list cache entries using 0 bytes of memory BGP using 512 total bytes of memory BGP activity 2/0 prefixes, 2/0 paths, scan interval 60 secs Neighbor V AS MsgRcvd MsgSent TblVer InQ OutQ Up/Down State/PfxRcd 192.168.1.1 4 10 8 7 3 0 0 00:03:52 2 R2#show ip bgp BGP table version is 3, local router ID is 192.168.1.2 Status codes: s suppressed, d damped, h history, \* valid, > best, i - internal, r RIB-failure, S Stale, m multipath, b backup-path, x best-external, f RT-Filter Origin codes: i - IGP, e - EGP, ? - incomplete Network Next Hop Metric LocPrf Weight Path \*>i1.1.1.1/32 192.168.1.1 0 100 0 i \*>i10.10.10.10/32 192.168.1.1 0 100 0 i

R2#show ip route 1.1.1.1 Routing entry for 1.1.1.1/32 Known via "bgp 10", distance 200, metric 0, type internal Last update from 192.168.1.1 00:04:53 ago Routing Descriptor Blocks: \* 192.168.1.1, from 192.168.1.1, 00:04:53 ago Route metric is 0, traffic share count is 1 AS Hops 0 MPLS label: none

R2#show ip route 10.10.10.10 Routing entry for 10.10.10.10/32 Known via "bgp 10", distance 200, metric 0, type internal Last update from 192.168.1.1 00:04:56 ago Routing Descriptor Blocks: \* 192.168.1.1, from 192.168.1.1, 00:04:56 ago Route metric is 0, traffic share count is 1 AS Hops 0 MPLS label: none

#### R3:

interface FastEthernet1/0 ip address 10.1.1.2 255.255.255.0 duplex auto speed auto

router ospf 1 log-adjacency-changes network 10.1.1.2 0.0.0.0 area 0

R3#show ip ospf neighbor Neighbor ID Pri State Dead Time Address Interface 192.168.1.2 1 FULL/DR 00:00:36 10.1.1.1 GigabitEthernet0/1

De routingtabel in R3 voordat BGP opnieuw wordt gedistribueerd - intern wordt op R2 toegevoegd onder router BGP 10:

R3#show ip route Codes: L - local, C - connected, S - static, R - RIP, M - mobile, B - BGP D - EIGRP, EX - EIGRP external, O - OSPF, IA - OSPF inter area N1 - OSPF NSSA external type 1, N2 - OSPF NSSA external type 2 E1 - OSPF external type 1, E2 - OSPF external type 2

```
i - IS-IS, su - IS-IS summary, L1 - IS-IS level-1, L2 - IS-IS level-2
ia - IS-IS inter area, * - candidate default, U - per-user static route
o - ODR, P - periodic downloaded static route, H - NHRP, l - LISP
+ - replicated route, % - next hop override
Gateway of last resort is not set
3.0.0.0/32 is subnetted, 1 subnets
C 3.3.3.3 is directly connected, Loopback0
10.0.0.0/8 is variably subnetted, 2 subnets, 2 masks
C 10.1.1.0/24 is directly connected, GigabitEthernet0/1
L 10.1.1.2/32 is directly connected, GigabitEthernet0/1
```
#### $R2$

router bgp 10 bgp redistribute-internal

#### Verifiëren

R3:

De routingtabel voor R3 nadat BGP opnieuw is gedistribueerd - intern wordt op R2 toegevoegd onder router BGP 10:

R3#show ip route Codes: L - local, C - connected, S - static, R - RIP, M - mobile, B - BGP D - EIGRP, EX - EIGRP external, O - OSPF, IA - OSPF inter area N1 - OSPF NSSA external type 1, N2 - OSPF NSSA external type 2 E1 - OSPF external type 1, E2 - OSPF external type 2 i - IS-IS, su - IS-IS summary, L1 - IS-IS level-1, L2 - IS-IS level-2 ia - IS-IS inter area, \* - candidate default, U - per-user static route o - ODR, P - periodic downloaded static route, H - NHRP, l - LISP + - replicated route, % - next hop override Gateway of last resort is not set 3.0.0.0/32 is subnetted, 1 subnets C 3.3.3.3 is directly connected, Loopback0 10.0.0.0/8 is variably subnetted, 3 subnets, 2 masks C 10.1.1.0/24 is directly connected, GigabitEthernet0/1 L 10.1.1.2/32 is directly connected, GigabitEthernet0/1 **O E1 10.10.10.10/32 [110/11] via 10.1.1.1, 00:00:06, GigabitEthernet0/1**

### Configureer DHCP tussen R2 en R3:

In het hier getoonde scenario draaien de routers R1 en R2 IBGP, en routers R2 of R3 runnen een Autonoom Systeem (AS) 1. R1 adverteert twee routes (1.1.1.1/32 en 10.10.10.10/32) door netwerkopdracht.

R2 herverdeelt BGP in Ecu AS 1. Het wordt vereist om geselecteerde interne routes (10.10.10.10/32) opnieuw te verdelen.

De taak wordt uitgevoerd met behulp van voorvoegsellijst en routekaart.

 $R2$ 

eigrp router-id 2.2.2.2

```
route-map BGP_To_EIGRP, permit, sequence 10
Match clauses:
ip address prefix-lists: BGP-to-eigrp
Set clauses:
Policy routing matches: 0 packets, 0 bytes
```

```
ip prefix-list BGP-to-eigrp: 1 entries
seq 1 permit 10.10.10.10/32
R3:
```

```
router eigrp 1
network 10.0.0.0
eigrp router-id 3.3.3.3
```
De output van de show IP route op R3 voordat BGP opnieuw distribueert - intern wordt toegevoegd op R2 onder router BGP 10:

```
R3#show ip route
Codes: L - local, C - connected, S - static, R - RIP, M - mobile, B - BGP
D - EIGRP, EX - EIGRP external, O - OSPF, IA - OSPF inter area
N1 - OSPF NSSA external type 1, N2 - OSPF NSSA external type 2
E1 - OSPF external type 1, E2 - OSPF external type 2
i - IS-IS, su - IS-IS summary, L1 - IS-IS level-1, L2 - IS-IS level-2
ia - IS-IS inter area, * - candidate default, U - per-user static route
o - ODR, P - periodic downloaded static route, H - NHRP, l - LISP
+ - replicated route, % - next hop override
Gateway of last resort is not set
3.0.0.0/32 is subnetted, 1 subnets
C 3.3.3.3 is directly connected, Loopback0
10.0.0.0/8 is variably subnetted, 2 subnets, 2 masks
C 10.1.1.0/24 is directly connected, GigabitEthernet0/1
L 10.1.1.2/32 is directly connected, GigabitEthernet0/1
```
#### R2:

router bgp 10 bgp redistribute-internal

#### Verifiëren

De output van de show IP route op R3 nadat BGP opnieuw verdeelt-intern wordt toegevoegd op R2 onder router BGP 10:

```
R3#show ip route
Codes: L - local, C - connected, S - static, R - RIP, M - mobile, B - BGP
D - EIGRP, EX - EIGRP external, O - OSPF, IA - OSPF inter area
N1 - OSPF NSSA external type 1, N2 - OSPF NSSA external type 2
E1 - OSPF external type 1, E2 - OSPF external type 2
i - IS-IS, su - IS-IS summary, L1 - IS-IS level-1, L2 - IS-IS level-2
ia - IS-IS inter area, * - candidate default, U - per-user static route
o - ODR, P - periodic downloaded static route, H - NHRP, l - LISP
+ - replicated route, % - next hop override
Gateway of last resort is not set
```

```
3.0.0.0/32 is subnetted, 1 subnets
C 3.3.3.3 is directly connected, Loopback0
10.0.0.0/8 is variably subnetted, 3 subnets, 2 masks
C 10.1.1.0/24 is directly connected, GigabitEthernet0/1
L 10.1.1.2/32 is directly connected, GigabitEthernet0/1
D EX 10.10.10.10/32
[170/1660672] via 10.1.1.1, 00:00:04, GigabitEthernet0/1
```
### RIP tussen R2 & R3 configureren:

In het hier getoonde scenario draaien de routers R1 en R2 IBGP, en de routers R2 of R3 lopen RIPv2.

R1 adverteert twee routes (1.1.1.1/32 en 10.10.10.10/32) door netwerkopdracht. R2 herverdeelt BGP in RIPv2. Het is vereist om geselecteerde interne routes opnieuw te verdelen (10.10.10.10/32).

De taak wordt uitgevoerd met behulp van voorvoegsellijst en routekaart.

R2:

```
router rip
version 2
redistribute bgp 10 metric 1 route-map BGP_To_RIP
network 10.0.0.0
no auto-summary
route-map BGP_To_RIP, permit, sequence 10
Match clauses:
ip address prefix-lists: BGP-to-rip
Set clauses:
Policy routing matches: 0 packets, 0 bytes
ip prefix-list BGP-to-rip: 1 entries
seq 1 permit 10.10.10.10/32
```
R3:

router rip version 2 network 10.0.0.0 no auto-summary

Uitvoer op R3 voordat u BGP opnieuw verdeelt-intern op R2 onder router BGP 10:

```
R3#show ip route
Codes: L - local, C - connected, S - static, R - RIP, M - mobile, B - BGP
D - EIGRP, EX - EIGRP external, O - OSPF, IA - OSPF inter area
N1 - OSPF NSSA external type 1, N2 - OSPF NSSA external type 2
E1 - OSPF external type 1, E2 - OSPF external type 2
i - IS-IS, su - IS-IS summary, L1 - IS-IS level-1, L2 - IS-IS level-2
ia - IS-IS inter area, * - candidate default, U - per-user static route
o - ODR, P - periodic downloaded static route, H - NHRP, l - LISP
+ - replicated route, % - next hop override
Gateway of last resort is not set
3.0.0.0/32 is subnetted, 1 subnets
C 3.3.3.3 is directly connected, Loopback0
10.0.0.0/8 is variably subnetted, 2 subnets, 2 masks
```
C 10.1.1.0/24 is directly connected, GigabitEthernet0/1 L 10.1.1.2/32 is directly connected, GigabitEthernet0/1

R2:

router bgp 10 bgp redistribute-internal

#### Verifiëren

Uitvoer op R3 nadat u BGP opnieuw hebt gedistribueerd - intern op R2 onder router BGP 10:

R3#sh ip route Codes: L - local, C - connected, S - static, R - RIP, M - mobile, B - BGP D - EIGRP, EX - EIGRP external, O - OSPF, IA - OSPF inter area N1 - OSPF NSSA external type 1, N2 - OSPF NSSA external type 2 E1 - OSPF external type 1, E2 - OSPF external type 2 i - IS-IS, su - IS-IS summary, L1 - IS-IS level-1, L2 - IS-IS level-2 ia - IS-IS inter area, \* - candidate default, U - per-user static route o - ODR, P - periodic downloaded static route, H - NHRP, l - LISP + - replicated route, % - next hop override Gateway of last resort is not set 3.0.0.0/32 is subnetted, 1 subnets C 3.3.3.3 is directly connected, Loopback0 10.0.0.0/8 is variably subnetted, 3 subnets, 2 masks C 10.1.1.0/24 is directly connected, GigabitEthernet0/1 L 10.1.1.2/32 is directly connected, GigabitEthernet0/1 R 10.10.10.10/32 [120/1] via 10.1.1.1, 00:00:09, GigabitEthernet0/1

## Problemen oplossen

Er is momenteel geen specifieke informatie over probleemoplossing beschikbaar voor deze configuratie.